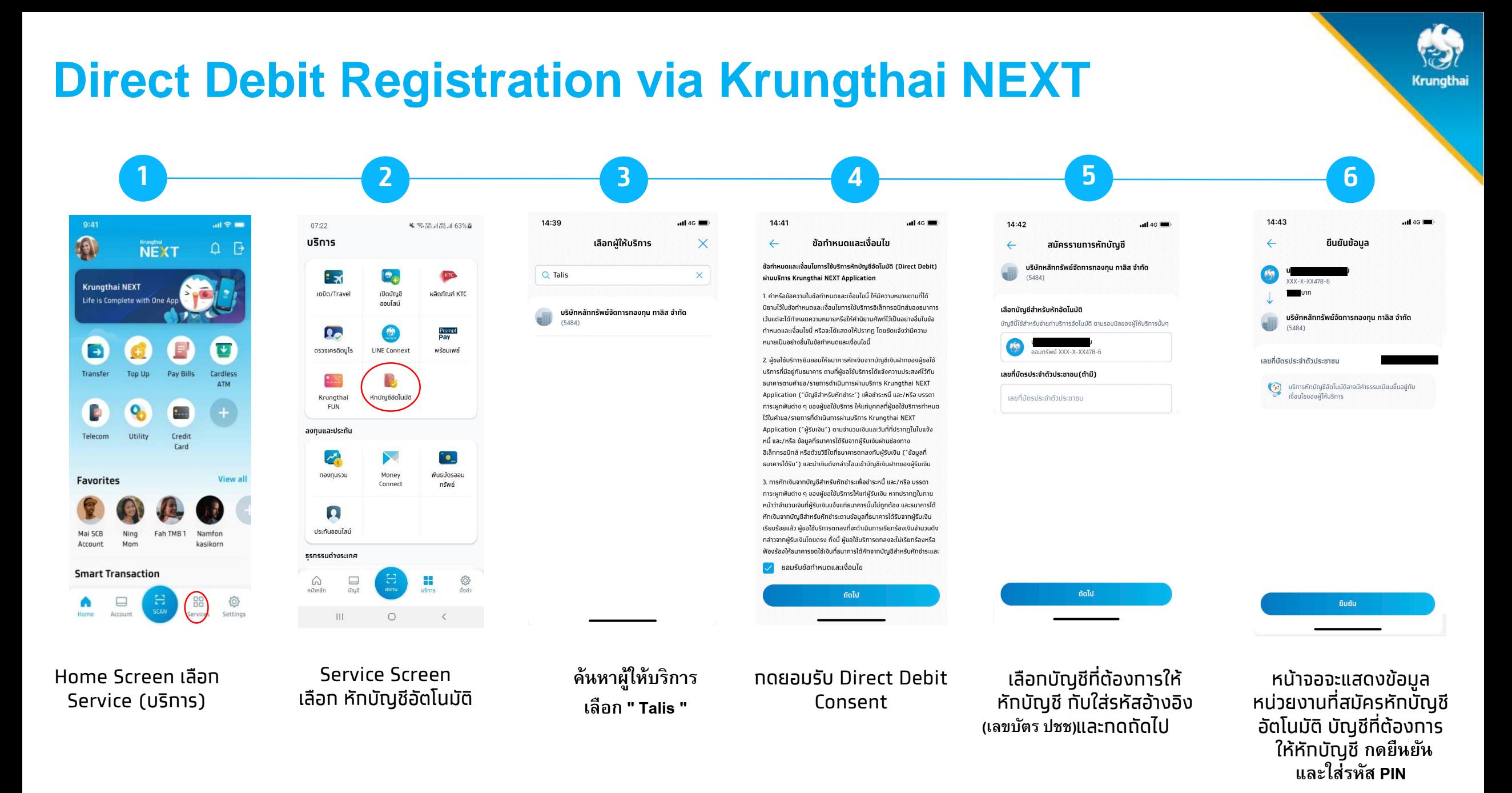

## **Direct Debit Registration via Krungthai NEXT**

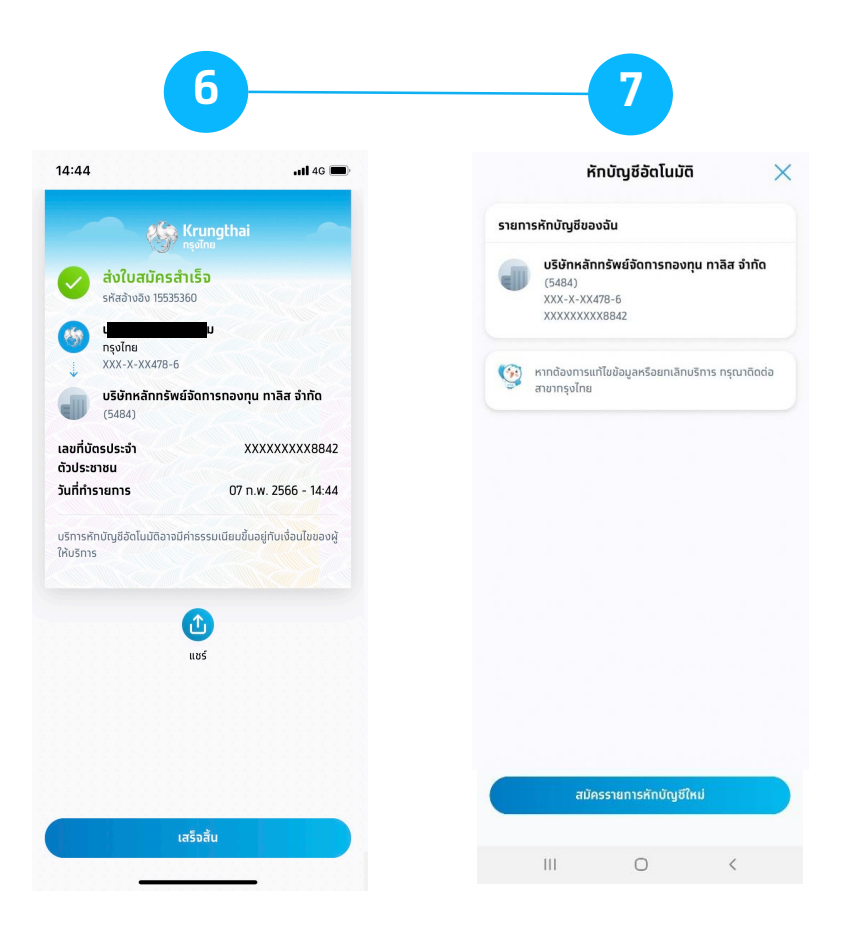

ระบบจะแสดง e-slip ว่าส่ง ใบสมัครสำเร็จ (สมัคร Direct Debit สำเร็จ)

เมื่อกลับมาที่บริการหัก บัญชีอัตโนมัติจะมี รายการหักบัญชีของฉัน ที่สมัครหักบัญชีอัตโนมัติ <mark>แคปหน้าจอ และแนบหลักฐานการสมัครใช้บ</mark>ริการ **มายังอีเมล customerservice@talisam.co.th เพื�อให้ บลจ.ทาลิส ดําเนินการตรวจสอบผลการอนุมัติ** Krungthai